## **Table of Contents**

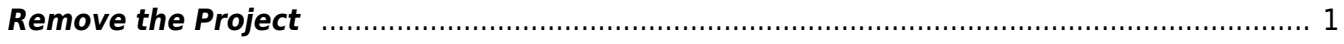

## <span id="page-2-0"></span>**Remove the Project**

Select this option when you are done with a title and no longer need it within the profile.

Simply select Remove Project and you will be taken to a new page that tells you the project has been removed.

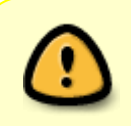

Only remove a project when you know you are 100% done with it. Completed books are passed to QA and incomplete ones are handed to Rachel, so you would normally only remove a project if the supervisor cancels a conversion request.

[Return to Renaming and Reordering Tracks](http://bclc.wiki.libraries.coop/doku.php?id=public:nnels:etext:converter-plus#renaming_and_reordering_tracks)

From: <http://bclc.wiki.libraries.coop/> - **BC Libraries Coop wiki**

Last update: **2020/12/17 22:51**

Permanent link: **<http://bclc.wiki.libraries.coop/doku.php?id=public:nnels:etext:remove-project&rev=1608245490>**

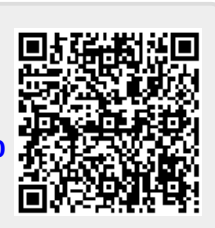